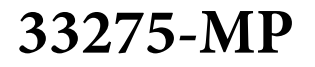

# Ardu@am **ArduCAM Camera Shield**

### SPI Camera Software Application Note

Rev 1.0, June 2015

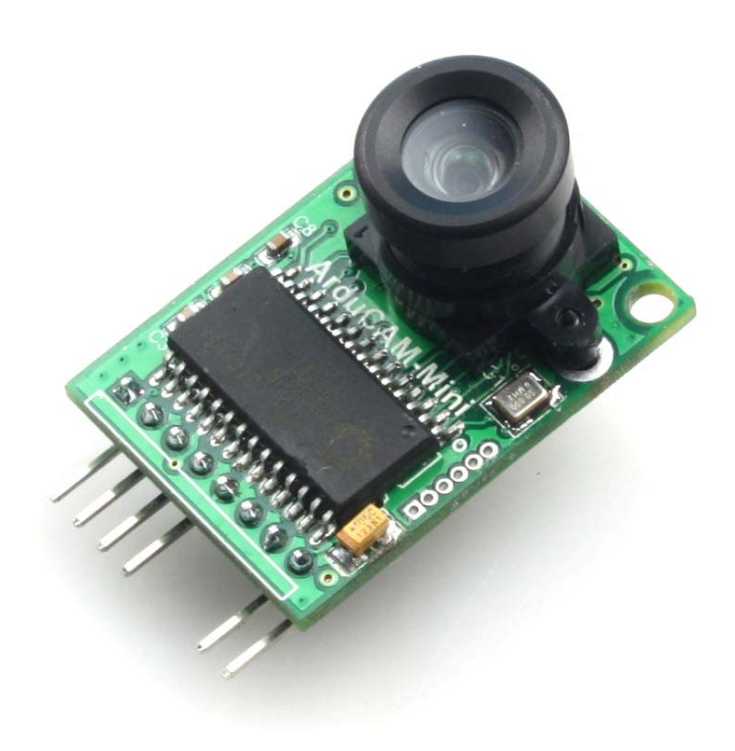

# 33275-MP

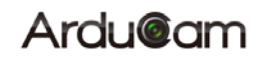

ArduCAM Camera Shield Software Application Note

### **Table of Contents**

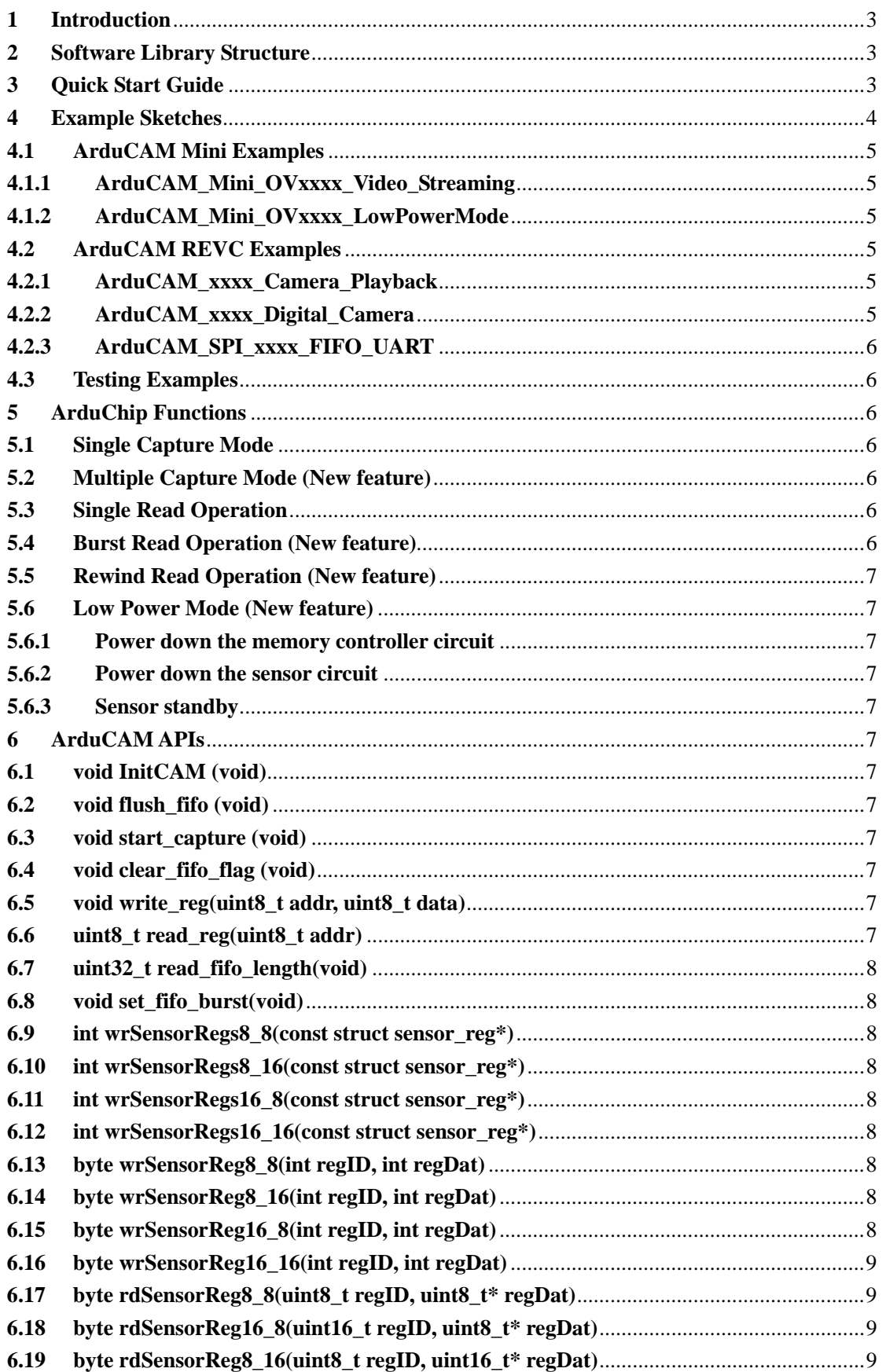

# **33275-MP**

### **Ardu@am ArduCAM Camera Shield Software Application Note 6.20 byte rdSensorReg16\_16(uint16\_t regID, uint16\_t\* regDat)** ............................................ 9 **6.21 void OV2640\_set\_JPEG\_size(uint8\_t size)** ....................................................................... 9 **6.22 void OV5642\_set\_JPEG\_size(uint8\_t size)** ..................................................................... 10 **6.23 void set\_format(byte fmt)** ................................................................................................. 10 **7 Registers Table**....................................................................................................................... 10

## **33275-MP**

### **Ardu@am**

**ArduCAM Camera Shield Software Application Note** 

### **1 Introduction**

This application note describes the detail software operation of ArduCAM camera shield. The latest source code library can be downloaded from the https://github.com/arducam.

### **2 Software Library Structure**

The ArdCAM library is designed for Arduino platform,which is composed by two sub-libraries one is ArduCAM and the other is UTFT4ArduCAM\_SPI. These two libraries should be copied right under the libraries of Arduino directory in order to be recognized by the Arduino IDE. The ArduCAM libraries structure is shown as Figure 1.

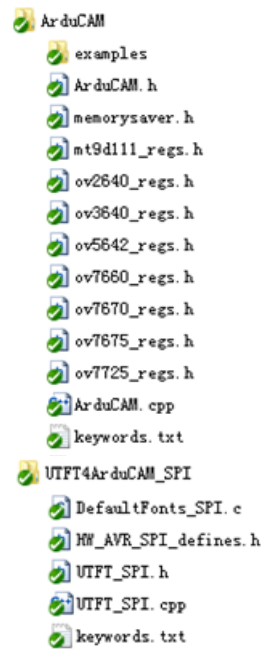

Figure 1 ArduCAM Libraries Structure

The ArduCAM library is the core library for ArduCAM shields. It contains supported image sensor drivers and user land API functions which issue capture or image data read commands .There is also an example directory inside the ArduCAM library which illustrates most function of the ArduCAM shields. The existing examples are plug and play without need to write a single line of code.

The UTFT4ArduCAM\_SPI library is modified version of UTFT which is written by Henning Karlsen from http://www.henningkarlsen.com/electronics. We ported it to support ArduCAM shield with LCD screen. So the UTFT4ArduCAM\_SPI library is only needed when using the ArduCAM-LF model.

### **3 Quick Start Guide**

Once the ArduCAM libraries are copied to Arduino libraries directory, the ArduCAM examples can be found from the menu File->Examples->ArduCAM as the Figure 2 shown.

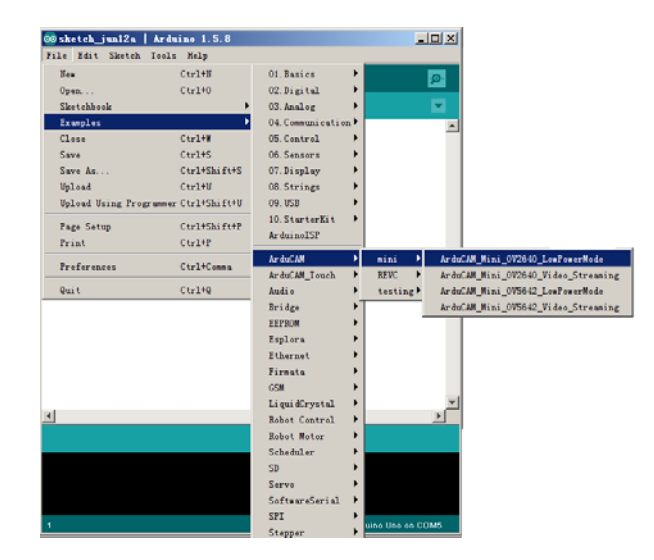

Figure 2 Arduino IDE examples

Open one of the examples, wiring SPI and I2C interface especially CS pins to ArduCAM shield according to the examples. More information about the wiring can be found from ArduCAM hardware application note. Selecting correct COM port and Arduino boards then upload the sketches as the Figure 3 shown.

| @@ArduCAM_Mini_OV2640_Video_Streaming   Arduino 1.5.8                                                                                                    | I⊡I ×                 |
|----------------------------------------------------------------------------------------------------|-----------------------|
| File Edit Sketch Tools Help                                                                                                    |                       |
|                                                                                                    | <u>, О</u>            |
| ArduCAM_Mini_OV2640_Video_Streaming                                                                                                    |                       |
|                                                                                                    |                       |
| // set pin 10 as the slave select for the digital pot:                                                                                                    |                       |
| const int $CS = 10$ ;<br>int mode = $0$ :                                                                                                    |                       |
|                                                                                                    |                       |
| const char bmp_header[BMPIMAGEOFFSET] PROGMEM =                                                                                                    |                       |
| ł                                                                                                    |                       |
| $0x42$ , $0x4D$ , $0x36$ , $0x58$ , $0x02$ , $0x00$ , $0x00$ , $0x00$ , $0x00$ , $0x00$ , $0x42$ , $0x00$ , $0x00$                                             |                       |
| 0x00, 0x00, 0x40, 0x01, 0x00, 0x00, 0xF0, 0x00, 0x00, 0x00, 0x01, 0x00, 0x10,<br>0x00, 0x00, 0x00, 0x58, 0x02, 0x00, 0xC4, 0x0E, 0x00, 0x00, 0xC4, 0x0E, 0x00} |                       |
| $0x00$ , $0x00$ , $0x00$ , $0x00$ , $0x00$ , $0x00$ , $0x00$ , $0xF8$ , $0x00$ , $0x00$ , $0xE0$ , $0x07$ , $0x00$                                             |                       |
| 0x00.0x00                                                                                                    |                       |
| 1:                                                                                                    |                       |
| ArduCAM myCAM (0V2640, CS):                                                                                                    |                       |
|                                                                                                    |                       |
| void setup()                                                                                                    |                       |
| // put your setup code here, to run once:                                                                                                    |                       |
|                                                                                                    |                       |
|                                                                                                    |                       |
|                                                                                                    |                       |
|                                                                                                    |                       |
|                                                                                                    |                       |
| 6                                                                                                    | Arduino Uno on COM135 |

Figure 3 Example Sketch

After uploading the example sketch, user can preview the live video on LCD screen if using ArduCAM-LF model. Or downloading Windows host application here to capture image if using ArduCAM Mini model.

### **4 Example Sketches**

In the example folder there are three sub directories for different ArduCAM models as the Figure 4 shown.

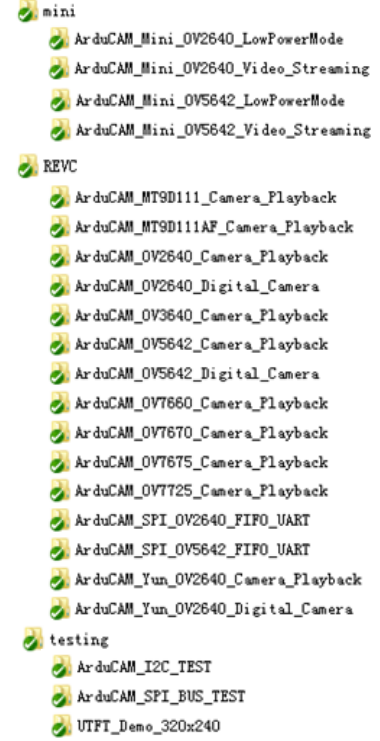

Figure 4 Example Folder Structure

#### **4.1 ArduCAM Mini Examples**

The mini folder contains examples for ArduCAM Mini shields. All of the examples use burst fifo read operation in order to increase the performance.

#### **4.1.1 ArduCAM\_Mini\_OVxxxx\_Video\_Streaming**

This example illustrates how to send continues capture commands to ArduCAM and transfer the JPEG image data back to host application via Arduino onboard USB-Serial interface. Note that the higher resolution wills cause higher image size and reduce the streaming frame rate accordingly.

#### **4.1.2 ArduCAM\_Mini\_OVxxxx\_LowPowerMode**

This example illustrates how to disable unwanted power consumption from the sensor and memory chip after each capture. It is useful for battery powered application. This example is recommended for ArduCAM mini 5MP module, because it will become extremely hot when running in full power.

#### **4.2 ArduCAM REVC Examples**

The REVC folder contains examples for ArduCAM Rev.C shield. It requires additional UTFT4ArduCAM\_SPI library as mentioned earlier. And it doesn't support new features like the ArduCAM Mini does.

#### **4.2.1 ArduCAM\_xxxx\_Camera\_Playback**

This example captures a 320x240 resolution BMP file and stores into SD card memory, then playback captured image on LCD screen if press the shutter button more than 3 seconds.

#### **4.2.2 ArduCAM\_xxxx\_Digital\_Camera**

This example acts like a true point to shoot digital camera. It starts live preview on LCD screen, and captures high resolution JPEG image after press the shutter button. Note that the image size has to fit into the onboard frame buffer size in order to prevent buffer overflow.

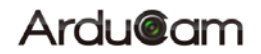

#### **4.2.3 ArduCAM\_SPI\_xxxx\_FIFO\_UART**

This example is used to transfer the captured image over UART serial port. User can use this example upload the captured image to host apps for viewing or post processing.

#### **4.3 Testing Examples**

The testing folder contains the testing code for basic hardware. It is useful if coming across hardware problems.

### **5 ArduChip Functions**

ArduChip is ArduCAM property technology which handles all the timing control over camera interface, LCD interface, frame buffer and SPI interface timings with a set of registers. The ArduChip register address is also called Command Code, user can use low level APIs with these command codes to achieve customized combination of actions that off the shelf APIs don't have.

ArduChip Mini shield now offers series of new feature, which is not available for Rev.C shield.

#### **5.1 Single Capture Mode**

It is a basic capture function of the ArduChip. The capture command code is 0x84, and write '1' to bit[1] to start a capture sequence. And then polling bit[3] which is the capture done flag by sending command code 0x41. After capture is done, user have to clear the capture done flag by sending command code 0x41 and write '1' into bit[0] before next capture command.

#### **5.2 Multiple Capture Mode (New feature)**

. By sending the command code 0x81 and with writing the number of images to be capture into bit[2:0], before starting the capture command as the single capture sequence does. Please note that user should trade off between the resolution and number of images to be captured and do not make the frame buffer overflow.

#### **5.3 Single Read Operation**

It is basic memory read function which start a single read operation and read a single byte each time. By sending command code 0x3D to start a single read operation, a single byte is read out from the frame buffer.

#### **5.4 Burst Read Operation (New feature)**

It is advance capture function which can read multiple bytes out of the frame buffer by just sending a single command code 0x3C.

Please note that the first read byte should be ignored in the first read transaction, because it is a dummy byte. In the following read transaction, the first byte read is the last read byte in the last read transaction, it is very important. And do not use other SPI command between burst read transaction. Detail timing can be found from Figure 5.

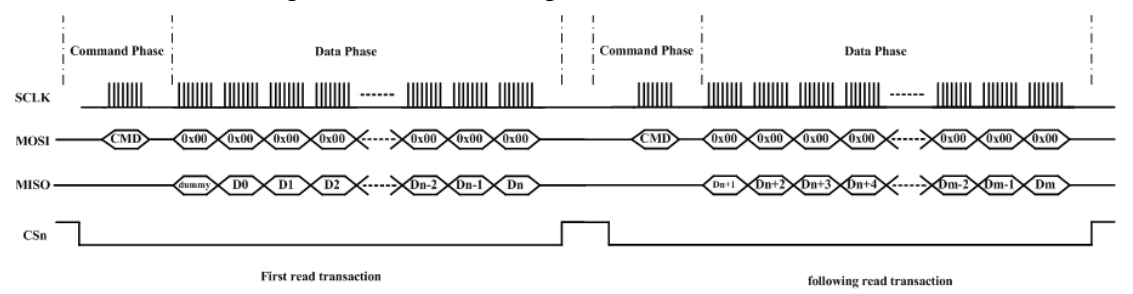

Figure 5 Burst read timing diagram

### **Ardu@am**

#### **5.5 Rewind Read Operation (New feature)**

Rewind read is useful for some application that need access the same pixel data multiple times. By sending the command code 0x84 and write '1' to bit[5] in the data phase, it will reset the memory read pointer to ZERO. Then user can read the image data from the start of the memory.

#### **5.6 Low Power Mode (New feature)**

For some battery powered device power consumption is very important. There are three levels to achieve low power mode, user have to combine these modes according to their own power strategy.

#### **5.6.1 Power down the memory controller circuit**

By sending command code 0x83 and write '1' to bit[6], the memory controller circuit will be powered down, and the data will be lost in the frame buffer.

#### **5.6.2 Power down the sensor circuit**

It is achieved by controlling the power enable pin of the onboard LDOs. The power enable pin is controlled by the GPIO[2] of ArduChip. By sending the command code 0x86 and write '1' to bit[2] to enable the LDOs, or write '0' to bit[2] to disable the LDOs to save power. Note that power down the sensor circuit, the camera settings are lost. User should reinitialize the sensor when power up the sensor circuit again.

#### **5.6.3 Sensor standby**

It is achieved by controlling the power enable pin of the onboard LDOs. The power enable pin is controlled by the GPIO[1] of ArduChip. By sending the command code 0x86 and write '1' to bit[1] to set the sensor into standby mode, or write '0' to bit[1] to set the sensor out of standby mode. Note that the sensor settings are not lost when in standby mode, and reinitialize is not needed.

### **6 ArduCAM APIs**

There are a set of API functions that issue different commands to ArduCAM shield.

#### **6.1 void InitCAM (void)**

InitCAM function initializes the hardware information of the user system, such as the SPI chip select port initialization and image sensor slave address initialization.

#### **6.2 void flush\_fifo (void)**

flash fifo function is used to reset the fifo read pointer to ZERO.

#### **6.3 void start\_capture (void)**

start\_capture function is used to issue a capture command. After this command the ArduCAM hardware will wait for a start of a new frame then store the entire frame data to onboard frame buffer.

#### **6.4 void clear\_fifo\_flag (void)**

Once a frame image is buffed to onboard memory, the capture completion flag is asserted automatically. The clear\_fifo\_flag function is used to clear this flag before issuing next capture command.

#### **6.5 void write\_reg(uint8\_t addr, uint8\_t data)**

Param1: ArduChip register address (or command code)

Param2: data to be written into the register

write reg is a basic function to write the ArduCAM internal registers.

**6.6 uint8\_t read\_reg(uint8\_t addr)** 

### **Ardu@am**

Param1: ArduChip register address (or command code)

Return value: register value

read\_reg is a basic function to read ArduCAM internal register value.

#### **6.7 uint32\_t read\_fifo\_length(void)**

Return value: 32 bit length of captured image

read\_fifo\_length function is used to determine the length of current captured image. It is only support ArduCAM Mini shield, the Rev.C shield is not supported.

#### **6.8 void set\_fifo\_burst(void)**

set fifo burst function is used to set the read memory into burst read mode. It should be called before burst memory read operation. It is only support ArduCAM Mini shield, the Rev.C shield is not supported.

**6.9 int wrSensorRegs8\_8(const struct sensor\_reg\*)** 

Param1: sensor setting data array

Return value: error status

wrSensorRegs8\_8 function is used to write array of settings into sensor's internal register over I2C interface and sensor's register is accessed with 8bit address and 8bit data.

#### **6.10 int wrSensorRegs8\_16(const struct sensor\_reg\*)**

Param1: sensor setting data array

Return value: error status

wrSensorRegs8\_16 function is used to write array of settings into sensor's internal register over I2C interface and sensor's register is accessed with 8bit address and 16bit data.

**6.11 int wrSensorRegs16\_8(const struct sensor\_reg\*)** 

Param1: sensor setting data array

Return value: error status

wrSensorRegs16\_8 function is used to write array of settings into sensor's internal register over I2C interface and sensor's register is accessed with 16bit address and 8bit data.

#### **6.12 int wrSensorRegs16\_16(const struct sensor\_reg\*)**

Param1: sensor setting data array

Return value: error status

wrSensorRegs16 16 function is used to write array of settings into sensor's internal register over I2C interface and sensor's register is accessed with 16bit address and 16bit data.

#### **6.13 byte wrSensorReg8\_8(int regID, int regDat)**

Param1: sensor internal register address

Param2: value to be written into the register

Return value: error status

wrSensorReg8\_8 function is used to write a single sensor's internal register over I2C interface and sensor's register is accessed with 8bit address and 8bit data.

#### **6.14 byte wrSensorReg8\_16(int regID, int regDat)**

Param1: sensor internal register address

Param2: value to be written into the register

Return value: error status

wrSensorReg8 16 function is used to write a single sensor's internal register over I2C interface and sensor's register is accessed with 8bit address and 16bit data.

**6.15 byte wrSensorReg16\_8(int regID, int regDat)** 

### **Ardu@am**

Param1: sensor internal register address

Param2: value to be written into the register

Return value: error status

wrSensorReg16\_8 function is used to write a single sensor's internal register over I2C interface and sensor's register is accessed with 16bit address and 8bit data.

#### **6.16 byte wrSensorReg16\_16(int regID, int regDat)**

Param1: sensor internal register address

Param2: value to be written into the register

Return value: error status

wrSensorReg16\_16 function is used to write a single sensor's internal register over I2C interface and sensor's register is accessed with 16bit address and 16bit data.

#### **6.17 byte rdSensorReg8\_8(uint8\_t regID, uint8\_t\* regDat)**

Param1: sensor internal register address

Param2: value read from the register

Return value: error status

rdSensorReg8\_8 function is used to read a single sensor's internal register value over I2C interface and sensor's register is accessed with 8bit address and 8bit data.

#### **6.18 byte rdSensorReg16\_8(uint16\_t regID, uint8\_t\* regDat)**

Param1: sensor internal register address

Param2: value read from the register

Return value: error status

rdSensorReg16\_8 function is used to read a single sensor's internal register value over I2C interface and sensor's register is accessed with 16bit address and 8bit data.

#### **6.19 byte rdSensorReg8\_16(uint8\_t regID, uint16\_t\* regDat)**

Param1: sensor internal register address

Param2: value read from the register

Return value: error status

rdSensorReg8\_16 function is used to read a single sensor's internal register value over I2C interface and sensor's register is accessed with 8bit address and 8bit data.

#### **6.20 byte rdSensorReg16\_16(uint16\_t regID, uint16\_t\* regDat)**

Param1: sensor internal register address

Param2: value read from the register

Return value: error status

rdSensorReg16\_16 function is used to read a single sensor's internal register value over I2C interface and sensor's register is accessed with 16bit address and 16bit data.

#### **6.21 void OV2640\_set\_JPEG\_size(uint8\_t size)**

Param1: resolution code

OV2640 set JPEG size function is used to set the desired resolution with JPEG format for OV2640. Current support resolution is shown as follows:

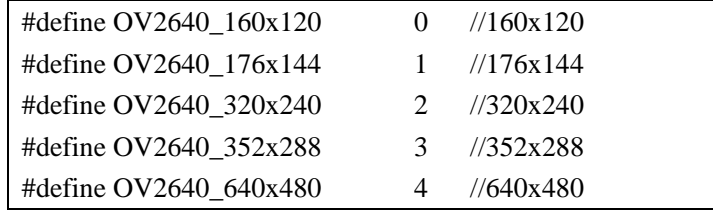

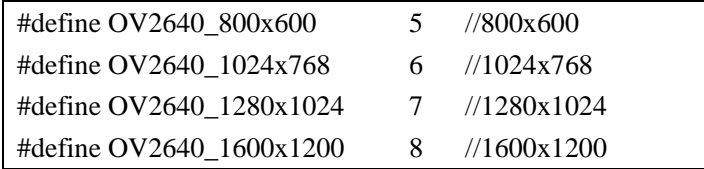

**6.22 void OV5642\_set\_JPEG\_size(uint8\_t size)** 

Param1: resolution code

OV5642\_set\_JPEG\_size function is used to set the desired resolution with JPEG format for OV5642. Current support resolution is shown as follows:

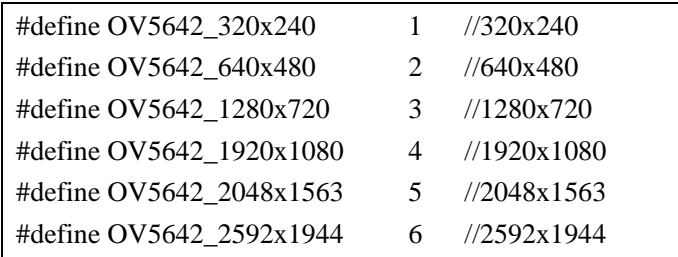

#### **6.23 void set\_format(byte fmt)**

set\_format function is used to set the sensor between RGB mode and JPEG mode. The InitCAM function should be called after set\_format function.

### **7 Registers Table**

Sensor and FIFO timing is controlled with a set of registers which is implemented in the ArduChip. User can send capture commands and read image data with a simple SPI slave interface. The detail description of registers' bits can be found in the software section in this document.

As mentioned earlier the first bit[7] of the command phase is read/write byte, '0' is for read and '1' is for write, and the bit[6:0] is the address to be read or write in the data phase. So user has to combine the 8 bits address according to the read or write commands they want to issue.

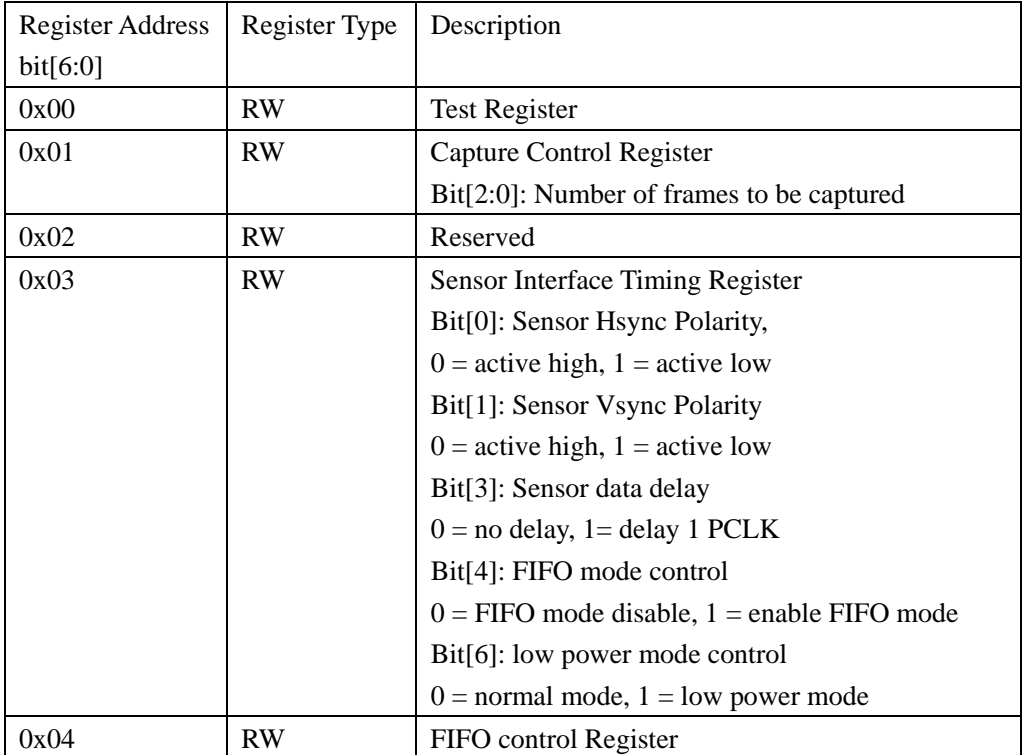

Table 1 ArduChip Register Table

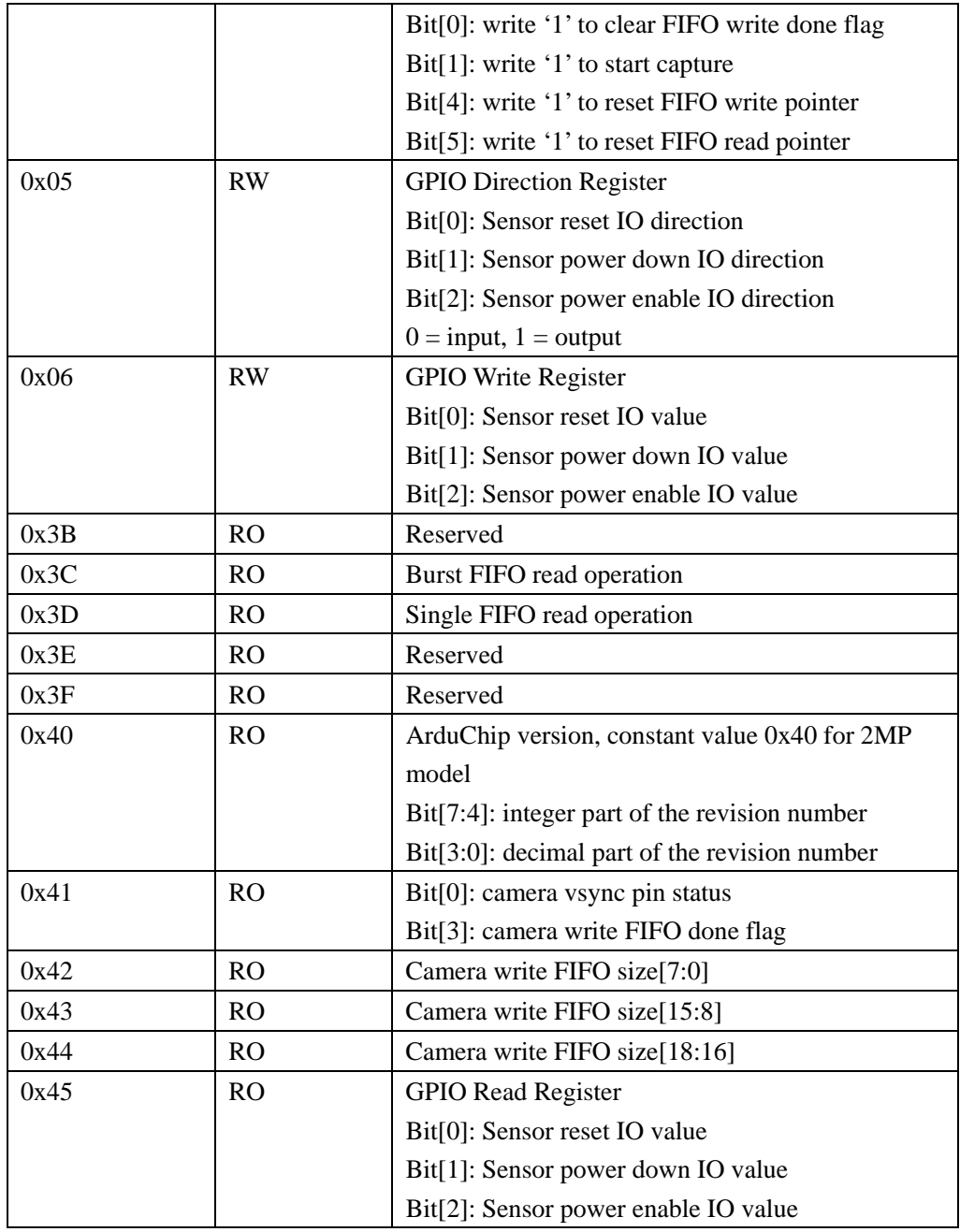